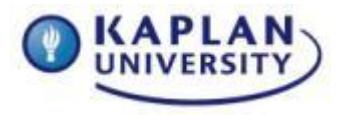

# **The Kaplan/Lippincott Williams and Wilkins Integrated Testing Program (KTP)**

- Access Student Homepage
- Home Page Sections
- Integrated Testing
- Focused Review Tests
- Test Results
- Integrated Testing with NCLEX-RN Review
- Technical Support

## **Access Student Homepage**

- 1. Enter the URL: [http://nursing.kaplan.com/s\\_Login.aspx](http://nursing.kaplan.com/s_Login.aspx)
- 2. Enter the username and password you received from Kaplan Nursing via email to sign in.

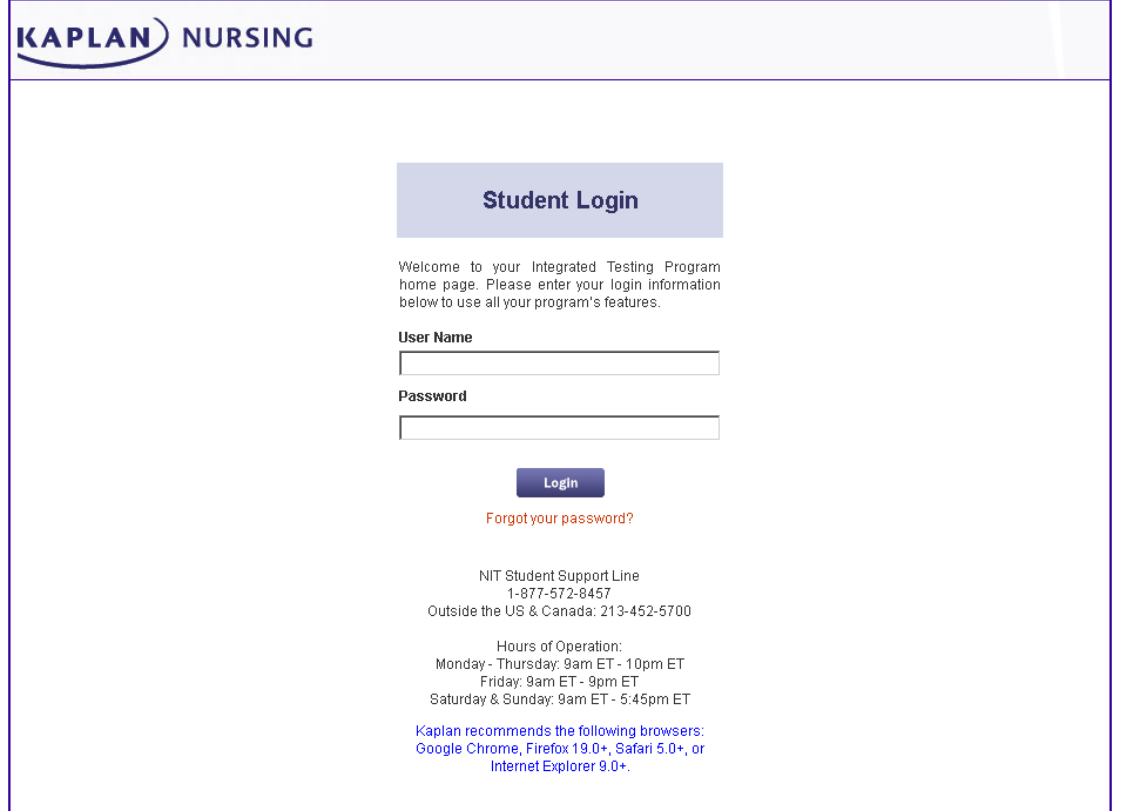

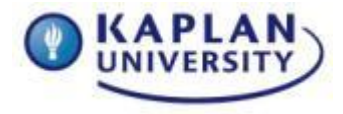

3. Click **"Watch Me First"** at the top of the page to see step-by-step best use of the program.

4. If you have questions, click the help button at the top right of the page. This links to a list of frequently asked questions and answers and contact information for Kaplan technical support.

### **Home Page Sections**

#### **Nursing School Success**

1. Click on the How to Study or Dosage and Calculation Workshop link in the Nursing School Success section.

- 2. Click on an individual workshop from the dropdown menu.
- 3. View the workshop containing a slide show and voiceover

#### **Integrated Testing**

1. These end-of-course and end-of-program tests are available only on a schedule determined by the nursing school. These exams will be completed in an assigned Clinical Lab and will be proctored by a Clinical Instructor. You must report to your clinical location and take the exam at the same time as your peers.

- 2. The standard Integrated Tests include:
- $\triangleright$  Fundamentals of Nursing
- $\triangleright$  Critical Thinking
- ➢ Physical Assessment/Wellness
- ➢ Medical/Surgical Part 1
- ➢ Medical/Surgical Part 2
- ➢ Medical/Surgical Comprehensive
- ➢ OB/GYN/Growth & Development
- $\triangleright$  Pediatrics
- ➢ Pharmacology/Parenteral Therapy
- ➢ Psychosocial
- ➢ Management/Professional Issues
- ➢ Community Health

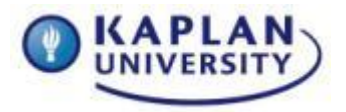

➢ Nursing Assessment Test (NAT-comprehensive assessment of students' knowledge base of nursing curriculum)

➢ NCLEX-RN Diagnostic Test (NCLEX success predictor)

#### **Focused Review Tests**

1. These unsecured practice tests can be accessed at any time from any computer with internet access.

2. These tests are based on the medical model and may be paused, resumed and taken multiple times.

3. Click on the "Take Available Tests" link in the Focused Review Tests section.

4. A page listing all available Focused Review Tests appears. To take a specific test, click the "Take the Test" link for that test.

- 5. The Focused Review tests include a total of 32 tests of 30 questions each.
- ➢ The Endocrine System
- ➢ Renal and Urological Systems
- ➢ Respiratory System
- $\triangleright$  Fluid and Electrolyte Balance
- ➢ Cardiovascular System
- ➢ Health Assessment
- $\triangleright$  Fundamentals of Nursing
- $\triangleright$  Pediatric Nursing
- ➢ Psychosocial Nursing
- $\triangleright$  The Gastrointestinal System
- ➢ Oncology
- $\triangleright$  The Musculoskeletal System
- ➢ Sensory & Neurological Systems
- ➢ Hematologic & Immune Disorders
- ➢ Maternity & Gynecological Nursing
- 6. Click on "view results" immediately after completing a test or at a later time.

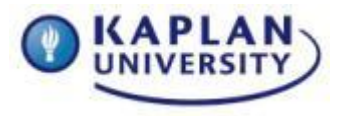

7. Click on "view explanation" to review traditional rationales for each question.

#### **Test Results**

1. Click the "Integrated Tests" link in the Test Results section to see the history page for all Integrated Tests taken. Choose to either analyze or review the results of a test.

- 2. Click the analysis link to view performance into graph form.
- $\triangleright$  Percentile rank
- ➢ Overall percent correct
- ➢ Number correct
- ➢ Number incorrect
- $\triangleright$  Number not reached (not answered)
- $\triangleright$  Answer changes

 $\triangleright$  Bars showing percent correct based on level of difficulty, nursing process, clinical concepts and client demographics.

3. Click the review link to review results and access the remediation explanations.

- $\geq$  Question number
- $\triangleright$  Correct (green check) or incorrect (red X)
- ➢ Nursing Process
- ➢ Clinical Concept
- $\triangleright$  Client Demographic
- $\triangleright$  Level of Difficulty
- $\triangleright$  Remediation explanation by topic

4. To view the remediation for a question, click on the remediation link (topic name) next to the question. Three levels of relevant nursing content based on the topic of the question will appear.

5. Click the "Focused Review Tests" link in the Test Results section to analyze performance on the Focused Review Tests.

- 6. Click the analysis link to see performance in graph form.
- ➢ Overall percent correct

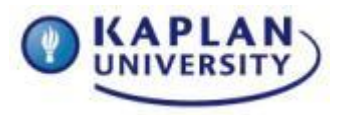

- ➢ Number correct
- ➢ Number incorrect
- ➢ Number not reached
- $\triangleright$  Answer changes
- 7. Click the review link to review results and access the traditional explanations.
- $\triangleright$  Question number
- $\triangleright$  Correct (green check) or incorrect (red X)
- $\triangleright$  Seconds used to answer the question
- $\triangleright$  Explanation

8. To view a complete rationale of the question, click the appropriate link under explanation.

#### **Integrated Testing with NCLEX-RN Review**

1. You will gain access to Kaplan's NCLEX-RN Qbank during the final quarter of ADN program and the Kaplan NCLEX-RN Review course after graduation.

2. Click on the "NCLEX Prep Results" to view the results of the Question Trainer, Qbank, Diagnostic (if completed online) and Readiness Tests (if completed online).

3. Click the Analysis link next to a test to see a breakdown of test results in easy-to-read graph form.

- ➢ Overall percent correct
- ➢ Number correct
- ➢ Number incorrect
- ➢ Number not reached
- $\triangleright$  Answer changes
- $\triangleright$  Categories of Test Plan

#### **Technical Support**

1. Support for students – call 1-800-533-8850 and choose the prompt for Integrated Testing. The tech support line is noted on the student homepage, along with the email indicated on their home page for questions and concerns [\(integrated.support@kaplan.com\)](integrated.support@kaplan.com).